# **QuikApps Parent Experience**

Electronic Free or Reduced Meal Application Tracking

To create a parent or emancipated student user account for access to QuikApps, click the "Register" link on the site's webpage. The "Forgot Password" link allows the user to reset their password.

|        | ISA           |
|--------|---------------|
| PaySch | ools          |
|        |               |
|        | Login         |
|        | PaySch<br>Adn |

#### New User Registration

Clicking the "Register" link brings up a screen that allows the user to select whether they are a Student or a Parent. A student user account should only be created by an emancipated child.

| 2           | Anywhere US                                          | A    |
|-------------|------------------------------------------------------|------|
| Select the  | Pay School<br>Admi<br>type of user you would like to | in   |
| I am a:     | Select-                                              |      |
|             | -Select-                                             |      |
|             | Student                                              | Next |
| Back to Sig | Parent                                               |      |
|             |                                                      |      |
|             |                                                      |      |

The next screen is where the user will enter their First Name, Last Name, Email ID, password, and create a Security Question to verify the user's identity when a password reset is requested. Note that the password must conform to the security requirements specified.

•

| Anywhere USA       |                                                                                                    |  |  |  |  |
|--------------------|----------------------------------------------------------------------------------------------------|--|--|--|--|
| F                  | Pay <b>Schools</b><br>Admin                                                                                                    |  |  |  |  |
| Your First Name:   | Mom                                                                                                    |  |  |  |  |
| Your Last Name:    | Test                                                                                                    |  |  |  |  |
| Email Id:          | Testing@mom.com                                                                                                    |  |  |  |  |
| Password:          | •••••                                                                                                    |  |  |  |  |
| Confirm Password:  |                                                                                                    |  |  |  |  |
| Security Question: | dog name                                                                                                    |  |  |  |  |
| Security Answer:   | •••                                                                                                    |  |  |  |  |
| Confirm Answer:    | •••                                                                                                    |  |  |  |  |
| Previous           | Password must contain a<br>number, a lowercase letter,an<br>uppercase letter,and be between<br>8 and 20 characters long.<br>Finish |  |  |  |  |

When complete, click "Finish" to be redirected back to the site's login screen.

| Anywhere USA                      |       |
|-----------------------------------|-------|
| PaySchools<br>Admin               |       |
| Testing@mom.com                   |       |
| password                          | Login |
| Register   Forgot Password   Help |       |

#### **Related Students**

The Portal home page lists all students related to the parent in PaySchools Admin. To add additional family members, click "Add Student" to search for other family members that are students. If the user is registered as a student, the option to add additional members is not available.

| Home Help 4 Logo | ut        |                         |                                  |                  |                    |        |  |
|------------------|-----------|-------------------------|----------------------------------|------------------|--------------------|--------|--|
|                  |           | Welcom                  | ne to the Parent and Student     | Portal           |                    |        |  |
|                  |           |                         | Related Students                 |                  |                    |        |  |
| Student Id       | Last Name | First Name              | Middle Name                      | Grade            | Birth Date         | School |  |
| Add Student      | Please be | sure to add all your cu | rrent students using the Add Stu | dent button prie | or to continuing.  |        |  |
|                  | Discl     | losure Category         | Contact Information              | Free\Reduced     | d Meal Application |        |  |
|                  |           |                         |                                  |                  |                    |        |  |

In the pop-up screen, enter the student's Student ID, first name, and last name as your students were enrolled with the district.

| 📑 Add Student                                                                                          | XX                                                                                  |
|----------------------------------------------------------------------------------------------------|-------------------------------------------------------------------------------------|
| Student Information<br>In order to add a student you will n<br>as it is stored in your district's Stud | eed to know the first and last name and student id exactly dent Information System. |
| Student Id:                                                                                            |                                                                                     |
| Student First Name:                                                                                    |                                                                                     |
| Student Last Name:                                                                                     |                                                                                     |
| Co                                                                                                    | ontinue Cancel                                                                      |

The newly added student will now appear in the grid. Repeat the Add Student Process until all students are listed on the screen. Click on "Contact Information" to verify/update information.

|             |           |                      |                       | Related Students    |                  |                         |   |
|-------------|-----------|----------------------|-----------------------|---------------------|------------------|-------------------------|---|
| Student Id  | Last Name | First Name           | Middle Name           | Grade               | Birth Date       | School                  |   |
| 401109      | Brown     | Bradley              |                       | 1                   |                  | Anywhere USA Elementary | × |
| 401576      | Brown     | Jada                 | Helene                | 6                   |                  | Anywhere USA MS         | × |
| 289630      | Brown     | Lisa                 | Breann                | 12                  |                  | Anywhere USA HS         | × |
| Add Student |           | Please be sure to ac | dd all your current s | tudents using the A | Add Student butt | on prior to continuing. |   |
|             |           |                      | gory                  | Contact Information |                  | educed Meal Application |   |

### **Contact Information**

The user is required to enter or update contact information prior to completing an application. The address information is required. Email is pre-populated based on the Email Id of the portal account. The phone number is optional.

| Contact Information                                                  | X |
|----------------------------------------------------------------------|---|
| Enter / Confirm Contact Information                                  |   |
| Please enter your contact information and preferred delivery method. |   |
| Preferred Delivery Method: Mail  Address:                            |   |
| City / State / Zip:                                                  |   |
| Email Address: test@mom.com                                          |   |
| Phone Number:                                                        |   |
| Save Cancel                                                          |   |
|                                                                      |   |
|                                                                      |   |
|                                                                      |   |
|                                                                      |   |
|                                                                      |   |

### **Entering a New Application**

When the Contact Information has been saved, the user can now click on the "Free/Reduced Meal Application" button to enter a new application or edit an existing application. The user will be prompted to verify/update their Contact Information if not previously updated. In the example, there are no existing applications so a new application will be entered. When creating a new application, the first step is to confirm

ALL students in the family have been entered. If needed you may click the "Return to add Students" button. All students need to be added prior to entering the application.

If all students are listed then Click Continue.

| Confirm students<br>The following are the list of students that are added to this user account.                |
|----------------------------------------------------------------------------------------------------|
| Brown Bradley<br>Brown Jada<br>Brown Lisa                                                                      |
| Please confirm that these are the list of students that are required. Or you can go back to add more Students. |
| Continue Return to Add Students                                                                                |

When Return to Add Students button is chosen the user is sent back to this screen to add additional enrolled students to the family. When finished, click the Free/Reduced Meal application button.

|                                                                       |           |                      |                         | e Parent and Stu  | aont i ortai     |                         |   |
|-----------------------------------------------------------------------|-----------|----------------------|-------------------------|-------------------|------------------|-------------------------|---|
| Related Students                                                      |           |                      |                         |                   |                  |                         |   |
| Student Id                                                            | Last Name | First Name           | Middle Name             | Grade             | Birth Date       | School                  |   |
| 401109                                                                | Brown     | Bradley              |                         | 1                 |                  | Anywhere USA Elementary | × |
| 401576                                                                | Brown     | Jada                 | Helene                  | 6                 |                  | Anywhere USA MS         | × |
| 289630                                                                | Brown     | Lisa                 | Breann                  | 12                |                  | Anywhere USA HS         | × |
| Add Student                                                           | l         | Please be sure to ad | ld all your current stu | dents using the A | dd Student butto | on prior to continuing. |   |
| Disclosure Category Contact Information Free\Reduced Meal Application |           |                      |                         |                   |                  |                         |   |

On the Select Application screen, click Create New Application.

| Select Application<br>Select the application you want to work on. Or select Create New Application to start entering a new<br>one. |   |
|----------------------------------------------------------------------------------------------------|---|
| Create New Application                                                                                                    | ^ |
|                                                                                                    |   |
|                                                                                                    |   |
|                                                                                                    | ÷ |
| Continue Cancel                                                                                                    |   |
|                                                                                                    |   |
|                                                                                                    |   |

On the Students screen, all patrons who are part of the family are listed. Checking the box next to the name will add them to the new application the user is creating. If the user does not select a patron here, they will need to edit the application later to add the patron. If a student has already been set by a district Administrator as Direct Certification, those students will need to be added to the Members to be counted on an Income based Application. Any questions concerning Direct Certified students, the user should contact the district.

| New Application |                                                                                                    |
|-----------------|----------------------------------------------------------------------------------------------------|
| Students        | The following students are listed as part of the family. Check those that you want to add to the application.                                                                                                    |
| Members         | If you are unable to select a student to add to the application it is because:                                                                                                    |
|                 | They are already receiving free meal benefits through direct certification. There is no need<br>to submit another application for these students.                                                                       |
|                 | If you are completing an application for other students that are not directly certified you<br>can add the direct certified students as a family member to the application so they are<br>included in your family size. |
|                 | Jada Brown (Direct Certification)                                                                                                    |
|                 | 🔄 Lisa Brown                                                                                                    |
|                 | Bradley Brown                                                                                                    |
|                 | Ψ.                                                                                                    |
|                 | Check this if all of the selected students Foster                                                                                                    |
|                 | Cancel Next                                                                                                    |

If ALL students in your family are Foster children, please check this box. In the event not all students are Foster simply select your students and click Next. You will have the ability later to select Foster on individual students.

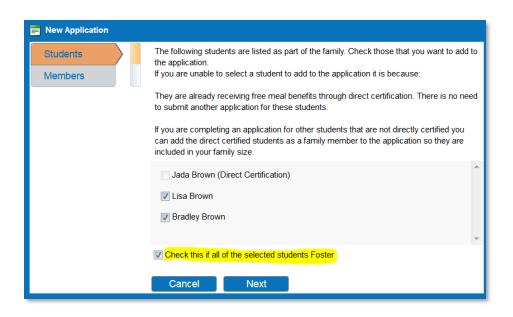

On the Members screen, the parent creating the application is included on the application by default. Additional guardians or members of the family that were included on prior applications will be listed on this screen. In the example, Mom Test is the only guardian.

| Students         Members    The following people are guardians or are on the previous application as members of the family. Check those that you want to add to the application.          Image: Comparison of the image: Comparison of the image: Comparison | New Application |                                                              |
|----------------------------------------------------------------------------------------------------|-----------------|--------------------------------------------------------------|
| Cancel Previous Next                                                                                                    |                 | family. Check those that you want to add to the application. |

The next screen contains required information for the student. The assistance type, any special situation, foster child status and income are entered here. All fields must have a response in order to proceed to the next screen.

| New Application |                               |           |
|-----------------|-------------------------------|-----------|
| Lisa Brown      | First Name                    | Last Name |
| Bradley Brown   | Lisa                          | Brown     |
| Mom Test        | Assistance Type Please Select |           |
|                 | Special Situation:            |           |
|                 | Please Make a Selection       |           |
|                 | Foster Child                  |           |
|                 | 🔘 Yes 🔘 No                    |           |
|                 | Earns Income                  |           |
|                 | 🔘 Yes 🔘 No                    |           |
|                 |                               |           |
|                 |                               |           |
|                 | Ormal                         |           |
|                 | Cancel Next                   |           |

The guardian entry screen contains required information for the guardian. To enter income, click "Yes" by "Earns Income". The user must enter the amounts and frequency for at least one income category and specify a frequency. The frequency selections are weekly, every two weeks, twice monthly, monthly and annual if the option is selected.

| New Application |                              |           |                                |                           |
|-----------------|------------------------------|-----------|--------------------------------|---------------------------|
| Lisa Brown      | First Name                   | Last Name |                                |                           |
|                 | Mom                          | Test      | Income From Work:              | Select Income Erequency 💌 |
| Bradley Brown   | Assistance Type              |           | Welfare/Child Support/Alimony: | Select Income Frequency   |
| Mom Test        | None of These   Earns Income |           | Pension,Retirement,SSI,VA,SS:  | Select Income Frequency   |
|                 | 🖲 Yes 🔘 No                   |           | Other Income (PFD):            | Select Income Frequency   |
|                 |                              |           |                                |                           |
|                 |                              |           |                                |                           |
|                 |                              |           |                                |                           |
|                 |                              |           |                                |                           |
|                 |                              |           |                                |                           |
|                 | Cancel Previou               | s Finish  |                                |                           |

After clicking "Finish", the screen displays the required statements associated with the application process.

| Home Help    |                                                                                                    |  |  |  |  |  |  |  |
|--------------|----------------------------------------------------------------------------------------------------|--|--|--|--|--|--|--|
|              | Free and Reduced Application Processing                                                                                                    |  |  |  |  |  |  |  |
|              | Application Not Signed                                                                                                    |  |  |  |  |  |  |  |
| Statements   | The Richard B. Russell National School Lunch Act requires the information on this application. You do not have to give the information, but if you do not submit all needed information, we cannot approve your child for free or reduced-price meals. You must include the last four digits of the social security number of the adult   |  |  |  |  |  |  |  |
| Instructions | household member who signs the application. The social security number is not required when you apply on behalf of a foster child or you list a Food Assistance (FA),<br>Family Investment Program (FIP) or Food Distribution Program on Indian Reservations (FDPIR) case number or other FDPIR identifier for your child or when you     |  |  |  |  |  |  |  |
| Students     | Students indicate that the adult household member signing the application does not have a social security number. We will use your information to determine if your child eligible for free or reduced-price meals, and for administration and enforcement of the lunch and breakfast programs. We may share your eligibility information |  |  |  |  |  |  |  |
| Members      | education, health, and nutrition programs to help them evaluate, fund, or determine benefits for their programs, auditors for program reviews, and law enforcement officials to help them look into violations of programs rules.                                                                                                    |  |  |  |  |  |  |  |
| Summary      | This institution is an equal opportunity provider                                                                                                    |  |  |  |  |  |  |  |
| Sign         |                                                                                                    |  |  |  |  |  |  |  |
|              |                                                                                                    |  |  |  |  |  |  |  |
|              |                                                                                                    |  |  |  |  |  |  |  |
|              |                                                                                                    |  |  |  |  |  |  |  |
|              |                                                                                                    |  |  |  |  |  |  |  |
|              |                                                                                                    |  |  |  |  |  |  |  |
|              |                                                                                                    |  |  |  |  |  |  |  |
|              | Finish Later Continue                                                                                                    |  |  |  |  |  |  |  |
|              | Copyright© 2008-2017 by PaySchools - Version: 2017.6.0.1617 Privacy Policy                                                                                                    |  |  |  |  |  |  |  |

The Instructions screen contains detailed information on how to correctly report benefits and income, along with a detailed definition of each benefit/income type. This information is contained in the application in window with a scroll bar. All details have been listed from that window. A link for translated Applications is listed at the bottom of the instructions.

| Home Help 📲 Logout                                                                                                    |                                                                                                    |   |  |  |  |  |  |  |
|----------------------------------------------------------------------------------------------------|----------------------------------------------------------------------------------------------------|---|--|--|--|--|--|--|
|                                                                                                    | Free and Reduced Application Processing                                                                                                    |   |  |  |  |  |  |  |
|                                                                                                    | Application Not Signed                                                                                                    |   |  |  |  |  |  |  |
| Statements                                                                                                    | INSTRUCTIONS FOR APPLYING                                                                                                    | * |  |  |  |  |  |  |
| Instructions                                                                                                    | Please read this in it's entirety before proceeding<br>A HOUSEHOLD MEMBER IS ANY CHILD OR ADULT LIVING WITH YOU.                                                                                                    |   |  |  |  |  |  |  |
|                                                                                                    | IF ANY HOUSEHOLD MEMBER RECEIVES BENEFITS FROM SNAP, TANF, OR FDPIR, AND THAT FAMILY MEMBER IS A STUDENT FOLLOW THESE INSTRUCTIONS:                                                                                                    | = |  |  |  |  |  |  |
| Students                                                                                                    | Go to Students: Make sure the student(s) receiving benefits from an Assistance Program have their case numbers entered and all students in the family are listed.                                                                                                    |   |  |  |  |  |  |  |
| Members                                                                                                    | Go to Household Members: If not already listed, add the household member who will be electronically signing the application. You do not need to enter income information.<br>Go to Sign Application: Sign the form. The last four digits of a Social Security Number are not necessary, you can select No SSN. Contact information is optional but recommended if we need to contact you.                                                                                                    |   |  |  |  |  |  |  |
| Summary                                                                                                    | IF ANY HOUSEHOLD MEMBER RECEIVES BENEFITS FROM SNAP, TANF, OR FDPIR, AND THAT FAMILY MEMBER IS NOT A STUDENT FOLLOW THESE INSTRUCTIONS:                                                                                                    |   |  |  |  |  |  |  |
| Sign                                                                                                    | Go to Students: Make sure all students in the family are listed. You do not need to enter income information for students.<br>Go to Household Members: If not listed, add the family member who is receiving the benefits and add them including their case number.                                                                                                    |   |  |  |  |  |  |  |
| Sign                                                                                                    | If not already listed, add the household member who will be electronically signing the application. You do not need to enter income information.<br>Go to Sign Application: Sign the form. The last four digits of a Social Security Number are not necessary you can select No SSN. Contact information is optional but recommended if we need to contact you.                                                                                                    |   |  |  |  |  |  |  |
|                                                                                                    | On to Sign representation Sign reproductions me last output so botca declarity functioner are not interested you can select the Safe Montax Intermative Contracting Montax Intermative Contracting Montax Intermative Con                             |   |  |  |  |  |  |  |
|                                                                                                    | INSTRUCTIONS:                                                                                                    |   |  |  |  |  |  |  |
|                                                                                                    | Go to Students: Make sure all students in the family are listed. Indicate which of the above situation applies to each student. You do not need to enter income information.<br>Go to Household Members: Add the household member who will be electronically signing the application. You do not need to enter income information.                                                                                                    |   |  |  |  |  |  |  |
|                                                                                                    | Go to Sign Application: Sign the form. The last four digits of a Social Security Number are not necessary you can select No SSN. Contact information is optional but recommended if we need to contact you.                                                                                                    |   |  |  |  |  |  |  |
|                                                                                                    | Contact the school liaison for further assistance.<br>IF NO ONE IN YOUR HOUSEHOLD GETS SNAP, TANF, OR FDPIR BENEFITS AND IF ANY, BUT NOT ALL, OF THE CHILDREN IN YOUR HOUSEHOLD ARE HOMELESS, A MIGRANT OR RUNAWAY                                                                                                    |   |  |  |  |  |  |  |
|                                                                                                    | FOLLOW THESE INSTRUCTIONS:                                                                                                    |   |  |  |  |  |  |  |
|                                                                                                    | Go to Students: Make sure all students in the family are listed. Indicate which of the above situation applies to the student. If the child earns a steady income enter that information.                                                                                                    | Ŧ |  |  |  |  |  |  |
| Go to Sign App<br>IF NO ONE IN<br>CHILDREN FI<br>Go to Students<br>Go to Students<br>Go to Students<br>Go to Sign App<br>ALL OTHER I<br>Go to Students<br>Go to Students<br>Go to Students<br>Go to Students<br>Income Of A C<br>Only include in<br>Income From 1<br>Wages, salarie<br>Net income from | Go to Household Members: Add the household member who will be electronically signing the application. You do not need to enter income information.<br>Go to Sign Application: Sign the form: The last four digits of a Social Security Number are not necessary you can select No SSN. Contact information is optional but recommended if we need to contact you.<br>IF NO ONE IN YOUR HOUSEHOLD GETS SNAP, TANF, OR FDPIR BENEFITS AND IF NO CHILD IS HOMELESS, A MIGRANT OR RUNAWAY, AND IF ANY, BUT NOT ALL CHILDREN ARE FOSTER<br>CHILDREN FOLLOW THESE INSTRUCTIONS:<br>Go to Students: Make sure all students in the family are listed. Indicate which student(s) is a foster child. If the student earns a steady income enter that information.<br>Go to Students: Sign the form and list the last four digits of their Social Security Number or mark No SSN if you do not have one. Contact information is optional but recommended if we need to contact you.<br>ALL OTHER HOUSEHOLDS, INCLUDING WIC HOUSEHOLDS, FOLLOW THESE INSTRUCTIONS:<br>Go to Students: Make sure all students in the family are listed. If the child earns a steady income enter that information.<br>Go to Students: Make sure all students in the family are listed. If the child earns a steady income enter weat finding member.<br>Go to Students: Make sure all students in the family are listed. If the child earns a steady income enter that information.<br>Go to Students: Make sure all students in the family are listed. If the child earns a steady income received for each family member.<br>Go to Students: Make sure all students in the family are listed. If the child earns a steady income received for each family member.<br>Go to Students: Make sure all students in the family are listed. If the child earns a steady income received of neach family member.<br>Go to Students: Make sure all students in the family are listed. If the child earns a steady income received for each family member.<br>Go to Sign Application: Sign the form and list the last four digits of their Social Security Number or mark No SSN if you do not |   |  |  |  |  |  |  |
| Alimony or chill<br>Note: Benefits<br>Pension, Retire<br>Pensions, retire<br>Social security<br>Supplemental 3<br>Disability benefi<br>Other Income<br>Net rental incom<br>Interest; divider<br>Cash withdraw<br>Regular contrit                                                                       | Supplemental security income<br>Disability benefits                                                                                                    |   |  |  |  |  |  |  |

If you would like a paper application, please contact your district administration office. Translated applications can be found here.

Finish Later

The Students screen lists the students that will be included in the current application. On this screen, clicking the Pencil icon will allow the user to edit the student's information. Clicking the X will allow you to remove the student from your application.

|              | Free and Reduced Application Processing                                                                                                    |                           |       |                                              |              |         |          |               |       |     |
|--------------|----------------------------------------------------------------------------------------------------|---------------------------|-------|----------------------------------------------|--------------|---------|----------|---------------|-------|-----|
|              | Application Not Signed<br>Verify all students that are part of the family and attend the school district you are applying to are listed below and all the information about them is correct. |                           |       |                                              |              |         |          |               |       |     |
| Statements   | _                                                                                                    | ble Student 📗 Add New Stu |       | ie sonoor alsa or you are apprying to are is |              |         | Soffeet. |               |       |     |
| Instructions | ld                                                                                                    | Name 👻                    | Grade | School                                       | Categorical? | Income? | Foster?  | Other Source? |       | _   |
| Students     | 289630                                                                                                    | Brown, Lisa               | 12    | Anywhere USA HS                              | No           | No      | No       | No            | ø     | ×   |
| Members      | 401109                                                                                                    | Brown, Bradley            | 1     | Anywhere USA Elementary                      | No           | No      | No       | No            | ø     | ×   |
| Summary      |                                                                                                    |                           |       |                                              |              |         |          | -             |       |     |
| Sign         |                                                                                                    |                           |       |                                              |              |         |          |               |       |     |
|              |                                                                                                    |                           |       |                                              |              |         |          |               |       |     |
|              |                                                                                                    |                           |       |                                              |              |         |          |               |       |     |
|              |                                                                                                    |                           |       |                                              |              |         |          |               |       |     |
|              |                                                                                                    |                           |       |                                              |              |         |          |               |       |     |
|              |                                                                                                    |                           |       |                                              |              |         |          |               |       |     |
|              |                                                                                                    |                           |       |                                              |              |         |          |               |       |     |
|              | Finish Lat                                                                                                    | er                        |       |                                              |              |         |          | Previous      | Conti | nue |

The "Add Available Student" button will add additional Students from the family to the application. The student will need to be added to the family first. If all students are not listed, click on the Add New Student button. After adding additional students, click the Add Available Student". In this example all students in the family are already on the current application.

| Add Additional Students           | × |
|-----------------------------------|---|
| Available Students                |   |
| Jada Brown (Direct Certification) |   |
| Lisa Brown (On Application)       |   |
| Bradley Brown (On Application)    |   |
| Add Selected                      |   |

In the Edit screen, the user must click "Update" before clicking "Continue" to save any updated information.

|              |                                                   | Free and Reduced Applic                           | ation Processing                    |                          |                      |        |
|--------------|---------------------------------------------------|---------------------------------------------------|-------------------------------------|--------------------------|----------------------|--------|
|              |                                                   | Application Not                                   | Signed                              |                          |                      |        |
| Statements   | Verify all students that are part of the family a | nd attend the school district you are applying to | are listed below and all the inform | ation about them is corr | rect.                |        |
| Instructions | Add Available Student Add New Studen              | it                                                |                                     |                          |                      |        |
|              | ld Name ⊸                                         | Grade School                                      | Categorical?                        | Income? F                | oster? Other Source? |        |
| Students     | 289630 Brown, Lisa                                | 12 Anywhere USA HS                                | No                                  | No                       | No No                | 1      |
| Members      | First Name Last Name                              |                                                   |                                     |                          |                      |        |
| Summary      | Lisa Brown                                        |                                                   |                                     |                          |                      |        |
|              | Assistance Type None of These                     |                                                   |                                     |                          |                      |        |
| Sign         | Special Situation:                                |                                                   |                                     |                          |                      |        |
|              | None of These                                     |                                                   |                                     |                          |                      |        |
|              | Foster Child                                      |                                                   |                                     |                          |                      |        |
|              | O Yes  No                                         |                                                   |                                     |                          |                      |        |
|              | Earns Income O Yes O No                           |                                                   |                                     |                          |                      |        |
|              | es en No                                          | Update Cancel                                     |                                     |                          |                      |        |
|              |                                                   | Ouncer                                            |                                     |                          |                      |        |
|              |                                                   |                                                   |                                     |                          |                      |        |
|              |                                                   |                                                   |                                     |                          |                      |        |
|              | Finish Later                                      |                                                   |                                     |                          | Previous             | s Cont |
|              | Thish Later                                       |                                                   |                                     |                          | Flevious             |        |

The Member screen allows for editing member information and adding additional members. Make sure to include any non-district and Direct Certified students as part of the members. Once completed click Continue.

| Free and Reduced Application Processing |                          |                                                |                                     |                               |                      |                                  |                       |
|-----------------------------------------|--------------------------|------------------------------------------------|-------------------------------------|-------------------------------|----------------------|----------------------------------|-----------------------|
|                                         | No. 7. all bases bald as |                                                | Application Not Sign                |                               | - h                  | t De surs te include the second  |                       |
| Statements                              | application.             | mbers that are not students in the school dist | rict you are applying to are listed | below and all the information | about them is correc | t. Be sure to include the persor | n who will be signing |
| Instructions                            | -+ Add Member            |                                                |                                     |                               |                      |                                  |                       |
| Students                                | Name                     | Earnings                                       | Welfare                             | Pension                       | Other                | Categorical?                     |                       |
| Members                                 | Test, Mom                | 500 Every Two Weeks                            | None                                | None                          | None                 | None                             | ø                     |
| Summary                                 |                          |                                                |                                     |                               |                      |                                  |                       |
| Sign                                    |                          |                                                |                                     |                               |                      |                                  |                       |
|                                         | •                        |                                                |                                     |                               |                      |                                  |                       |
|                                         |                          |                                                |                                     |                               |                      |                                  |                       |
|                                         |                          |                                                |                                     |                               |                      |                                  |                       |
|                                         |                          |                                                |                                     |                               |                      |                                  |                       |
|                                         |                          |                                                |                                     |                               |                      |                                  |                       |
|                                         |                          |                                                |                                     |                               |                      |                                  |                       |
|                                         |                          |                                                |                                     |                               |                      |                                  |                       |
|                                         | Finish Later             |                                                |                                     |                               |                      | Previ                            | ious Contin           |

The summary page will require the user to verify and confirm the household size and income for the family by checking the box then Continue.

|              |                                                          | Free and Reduced Application Processing                                                                                                    |                   |
|--------------|----------------------------------------------------------|----------------------------------------------------------------------------------------------------|-------------------|
|              |                                                          | Application Not Signed                                                                                                    |                   |
| Statements   |                                                          | Please confirm the details below. Click Previous to make any changes or Continue to sign.<br>By checking this BOX, you certify that 4 people are in your household and all family income is listed. |                   |
| Instructions |                                                          |                                                                                                    |                   |
| Students     | Family Members<br>Mom Test                               | Students<br>Lisa Brown                                                                                                    |                   |
| Members      | Income Information<br>Income: \$500.00 / Every Two Weeks | Bradley Brown                                                                                                    |                   |
| Summary      | Jada Brown                                               |                                                                                                    |                   |
| Sign         |                                                          |                                                                                                    |                   |
|              |                                                          |                                                                                                    |                   |
|              |                                                          |                                                                                                    |                   |
|              |                                                          |                                                                                                    |                   |
|              |                                                          |                                                                                                    |                   |
|              |                                                          |                                                                                                    |                   |
|              | •                                                        | III                                                                                                    | •                 |
|              |                                                          |                                                                                                    |                   |
|              | Finish Later                                             |                                                                                                    | Previous Continue |

Once all students, members, and guardians have been added to the application and verified, it is ready to be electronically signed. The logged in user will be selected as the signer. On an income based application, the user must enter the last four digits of their Social Security number or click the checkbox "No SSN/Not Applicable".

The user can choose which language they prefer, English or Spanish. This will cause any correspondence regarding this application to be generated in the chosen preferred language, when available.

The user must enter the password they specified when they registered for their account. This confirms them as the electronic signer of the application. Clicking "Sign" completes the process.

|              | Free and Reduced Application Processing                                                                                                    |
|--------------|----------------------------------------------------------------------------------------------------|
|              | Application Not Signed                                                                                                    |
| Statements   | You MUST click Sign to complete your application.                                                                                                    |
| Instructions |                                                                                                    |
|              | Signer: Mom Test                                                                                                    |
| Students     | Last 4 of SSN: ***** 9999 No SSN/Not Applicable                                                                                                    |
| Members      | Preferred Language: English                                                                                                    |
| Summary      | Electronic Signature                                                                                                    |
| Sign         | By entering <b>my password</b> below I certify (promise) that all the information on this application is true and that all income is reported. Lunderstand that the school will get Federal funds based on the information. I understand that if i purposely give failse information, my children may lose meal benefits, and I may be prosecuted. |
|              | Finish Later Sign                                                                                                    |

## **Disclosure Choices**

Once the application has been electronically signed, the user is prompted to make Disclosure Choices if they have been defined in the system by their district administrator.

The user can select the program(s) they would like to disclose meal status information to by checking the box next to the program. Please read the screen carefully as some States and Districts require that the parent OPT OUT instead of OPT IN. Opting Out lets your district know you do not wish to Share.

The user can also use the selected choices for all remaining students on the application by checking the box indicated in red below.

| Iselace Choices          Iselace Brown       Ise Brown       Ise Brown <th></th> <th></th> <th></th> <th></th> |                             |                                                                                                    |                                                                                                    |                                                                                                    |
|----------------------------------------------------------------------------------------------------|-----------------------------|----------------------------------------------------------------------------------------------------|----------------------------------------------------------------------------------------------------|----------------------------------------------------------------------------------------------------|
| Lisa Brown         Bradley Brown         Sign                                                                                                    | Disclosure Choices          |                                                                                                    |                                                                                                    |                                                                                                    |
| Fee Waiver                                                                                                    | Lisa Brown<br>Bradley Brown | for Free or Reduced Price meals. Th<br>programs. We must have your permit<br>this form will not change whether<br>participation in any school nutrition pro | e information may also be used to determine your stude<br>ssion to share your information. Please read the descript<br>your studen(s) gef free or reduced meals. Completing th<br>gram. Please choose the program(s) by selecting the ch<br>wish to OPT IN and share your information with.<br><u>Otudent Name: Jada Drown</u> | nt(s) eligibility to receive benefits for other<br>on for each category carefully. Completing<br>is waiver is NOT A REQUIREMENT for<br>neck box by each program for the ones you |
| Fee Waiver                                                                                                    |                             |                                                                                                    |                                                                                                    |                                                                                                    |
| Fee Waiver Fee Waiver                                                                                                    |                             | Name                                                                                                    | Description                                                                                                    |                                                                                                    |
|                                                                                                    |                             |                                                                                                    |                                                                                                    |                                                                                                    |
| Cancel Next                                                                                                    |                             | i ee walvel                                                                                                    |                                                                                                    | ✓                                                                                                    |
| Cancel Next                                                                                                    |                             |                                                                                                    |                                                                                                    |                                                                                                    |
| Cancel Next                                                                                                    |                             |                                                                                                    |                                                                                                    |                                                                                                    |
| Cancel Next                                                                                                    |                             |                                                                                                    |                                                                                                    |                                                                                                    |
| Cancel Next                                                                                                    |                             |                                                                                                    |                                                                                                    |                                                                                                    |
| Cancel Next                                                                                                    |                             |                                                                                                    |                                                                                                    |                                                                                                    |
| Cancel Next                                                                                                    |                             |                                                                                                    |                                                                                                    |                                                                                                    |
| Cancel Next                                                                                                    |                             |                                                                                                    |                                                                                                    |                                                                                                    |
| Cancel Next                                                                                                    |                             |                                                                                                    |                                                                                                    |                                                                                                    |
| Cancel Next                                                                                                    |                             |                                                                                                    |                                                                                                    |                                                                                                    |
| Cancel Next                                                                                                    |                             |                                                                                                    |                                                                                                    |                                                                                                    |
| Cancel Next                                                                                                    |                             |                                                                                                    |                                                                                                    |                                                                                                    |
| Cancel Next                                                                                                    |                             |                                                                                                    |                                                                                                    |                                                                                                    |
|                                                                                                    |                             |                                                                                                    |                                                                                                    | Cancel Next                                                                                                    |
|                                                                                                    |                             |                                                                                                    |                                                                                                    |                                                                                                    |
|                                                                                                    |                             |                                                                                                    |                                                                                                    |                                                                                                    |
|                                                                                                    |                             |                                                                                                    |                                                                                                    |                                                                                                    |

The user will then be required to electronically sign the Disclosure Choices then click Finish.

| 📄 Disclosure Choices |                                                                                                    |  |  |  |  |  |  |  |
|----------------------|----------------------------------------------------------------------------------------------------|--|--|--|--|--|--|--|
| Jada Brown           |                                                                                                    |  |  |  |  |  |  |  |
|                      | Signer: Mom Test                                                                                                    |  |  |  |  |  |  |  |
| Lisa Brown           | Last 4 of SSN: ***_**_                                                                                                    |  |  |  |  |  |  |  |
| Bradley Brown        | Date Signed: 5/24/2017                                                                                                    |  |  |  |  |  |  |  |
| Sign                 | Preferred Language: English                                                                                                    |  |  |  |  |  |  |  |
|                      | Electronic Signature<br>By entering my password below I certify (promise) that all the information on<br>these disclosures is true and that all income is reported. I understand that the<br>school will get Federal funds based on the information I give. I understand that if i<br>purposely give false information, my children may lose meal benefits, and I<br>may be prosecuted.<br>Password: |  |  |  |  |  |  |  |
|                      | Cancel Previous Finish                                                                                                    |  |  |  |  |  |  |  |
|                      |                                                                                                    |  |  |  |  |  |  |  |

The Confirmation screen shows the application was successfully signed along with the date and timestamp of the signature. At this point, the application is complete and the user can download the Disclosure Letter by clicking "Download Disclosure" and/or the Determination Letter by clicking the "Download Determination" link.

| Free and Reduced Application Processing       |
|-----------------------------------------------|
| Application Signed                            |
| The process is complete. Thank you!           |
| Download Disclosure<br>Download Determination |

The user will be prompted to open or save the letter.

| Do you want to open or save Determination.pdf (978 KB) from dbsmlddleschool.com? | Open | Save | • | Cancel | × |
|----------------------------------------------------------------------------------|------|------|---|--------|---|
|                                                                                  |      |      | _ |        |   |

If the user ONLY entered Disclosure choices for their children, the following screen will display to download the Discloser Choice Letter. The user is not required to enter a Free and Reduced Application to complete the disclosure choices.

| Disclosure Choices |                                     |  |
|--------------------|-------------------------------------|--|
|                    | Disclosures signed                  |  |
|                    | The process is complete. Thank you! |  |
|                    | Download Disclosure                 |  |
|                    | Close                               |  |
|                    |                                     |  |
|                    |                                     |  |
|                    |                                     |  |

This is an example of the Disclosure Letter that will be generated for the user's records.

| 7/21/2015                     |                                     |                                                 |
|-------------------------------|-------------------------------------|-------------------------------------------------|
|                               |                                     |                                                 |
|                               |                                     |                                                 |
| Jane Smith<br>1234 Anywher    | re St                               |                                                 |
| Anywhere, CC                  | 00008 0                             |                                                 |
|                               |                                     |                                                 |
|                               |                                     |                                                 |
|                               |                                     |                                                 |
| Your disclosur<br>contacting: | re options are listed below         | w. You can change your choices at any time by   |
| -                             |                                     |                                                 |
| Mary Walker,<br>1234 First S  | St                                  |                                                 |
| Anywhere, (<br>mary walker    | CO 80000<br>r@dbsschooldistrict.org |                                                 |
| Student Id                    | Name                                |                                                 |
| 44444                         | Alexandria Smith                    | School DBS Middle School                        |
|                               |                                     |                                                 |
| Opt In                        | 2016 DBS School Distr               | trict (Bus transportation fee, Band, Drama)     |
| Opt Out                       |                                     |                                                 |
| Opt Out<br>55555              | Joe Smith                           | DBS Preschool                                   |
| 55555<br>Opt In               |                                     | DBS Preschool<br>trict (Bus transportation fee) |
| 55555                         |                                     |                                                 |
| 55555<br>Opt In               |                                     |                                                 |
| 55555<br>Opt In               |                                     |                                                 |
| 55555<br>Opt In               |                                     |                                                 |
| 55555<br>Opt In               |                                     |                                                 |
| 55555<br>Opt In               |                                     |                                                 |
| 55555<br>Opt In               |                                     |                                                 |
| 55555<br>Opt In               |                                     |                                                 |
| 55555<br>Opt In               |                                     |                                                 |
| 55555<br>Opt In               |                                     |                                                 |
| 55555<br>Opt In               |                                     |                                                 |
| 55555<br>Opt In               |                                     |                                                 |
| 55555<br>Opt In               |                                     |                                                 |

At any time in the future, the user can log back in to the portal account and modify the choices for the Disclosure categories by clicking the "Disclosure Category" Button. The previous selections will be displayed and can be modified as needed. The user will be required to re-sign to complete the new selections chosen.

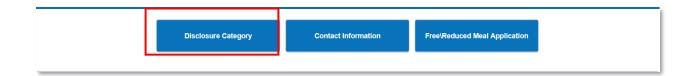

| 📄 Disclosure Choices                      |                                                                                                    |                                                                                                    |                                                                                                    |
|-------------------------------------------|----------------------------------------------------------------------------------------------------|----------------------------------------------------------------------------------------------------|----------------------------------------------------------------------------------------------------|
| Jada Brown<br>Lisa Brown<br>Bradley Brown | for Free or Reduced Price meals. T<br>programs. We must have your perm<br>this form will not change whether | idential Application for Free or Reduced Price Meal is only<br>The information may also be used to determine your stud-<br>ission to share your information. Please read the descrip<br>your student(s) get free or reduced meals. Completing to<br>rogram. Please choose the program(s) by selecting the co-<br>wish to OPT IN and share your information with. | ent(s) eligibility to receive benefits for other<br>otion for each category carefully. Completing<br>his waiver is NOT A REQUIREMENT for |
| Sign                                      | Check                                                                                                    | Student Name: Jada Brown<br>this box if you would like to use these choices for the re-                                                                                                    | maining students                                                                                                    |
|                                           |                                                                                                    |                                                                                                    |                                                                                                    |
| (                                         | Name                                                                                                    | Description                                                                                                    |                                                                                                    |
|                                           | Fee Waiver                                                                                                  | Fee Waiver                                                                                                    |                                                                                                    |
|                                           |                                                                                                    |                                                                                                    |                                                                                                    |
|                                           |                                                                                                    |                                                                                                    |                                                                                                    |
|                                           |                                                                                                    |                                                                                                    |                                                                                                    |
|                                           |                                                                                                    |                                                                                                    |                                                                                                    |
|                                           |                                                                                                    |                                                                                                    |                                                                                                    |
|                                           |                                                                                                    |                                                                                                    |                                                                                                    |
|                                           |                                                                                                    |                                                                                                    |                                                                                                    |
|                                           |                                                                                                    |                                                                                                    |                                                                                                    |
|                                           |                                                                                                    |                                                                                                    |                                                                                                    |
|                                           |                                                                                                    |                                                                                                    |                                                                                                    |
|                                           |                                                                                                    |                                                                                                    | Cancel Next                                                                                                    |
|                                           |                                                                                                    |                                                                                                    |                                                                                                    |
|                                           |                                                                                                    |                                                                                                    |                                                                                                    |

This is an example of the Determination Letter that will be generated for the user's records.

7/21/2015

Jane Smith 1234 Anywhere St. Anywhere, CO 80000

PLEASE KEEP THIS LETTER FOR YOUR RECORDS. If a duplicate letter is required, one may be provided for a fee of \$3.00 and must be picked up at the Nutrition Office at 10850 E. Woodman Rd., Falcon, Co 80831. An emailed copy can be sent at no charge. Students approved for reduced price meals in grades Pre-school to fifth will receive lunch at no charge for the 2014-2015 school year. Students approved for reduced price meals in grades 6-12 will be charged \$.40 for lunch. All students approved for reduced price meals will receive free breakfast, where breakfast is served, for the 2015-2016 school year.

If you do NOT want your child(ren) to receive Free meals or have questions, please contact James Dobbs at 555-555-3333 .

If you have any questions about this decision, please call: Carol Walker

If your application was denied, you may reapply for benefits at any time during the school year. If you are not eligible now, but have a decrease in income, an increase in household size, or qualify for food stamps, you may complete another application at that time.

| Name                                               | Denelli Level | Reason               |
|----------------------------------------------------|---------------|----------------------|
| <br>Alexandria Smith (44444) - (DBS Middle School) | Free          | Income Within Limits |
| Joe Smith (55555) - (DBS Preschool)                | Free          | Income Within Limits |

If you still do not agree with the decision, and would like to appeal, you may discuss it with a school official, Mrs. Jones, at 555-555-2121

Sincerely,

Carol Walker DBS School District 5432 E. School St. Anywhere, CO 80000 555-555-2222

\*Categorical - Someone in the family is receiving federal or state assistance \*\*Other Source - The child is foster, homeless, migrant, runaway or part of a Head Start program.

#### Non-Discrimination Statement:

This explains what to do if you believe you have been treated unfairly. "In accordance with Federal Law and U.S. Department of Agriculture policy, this institution is prohibited from discriminating on the basis of race, color, national origin, sex, age, or disability. To file a complaint of discrimination, write USDA, Director, Office of Adjudication, 1400 Independence Avenue, SW, Washington, D.C. 20250-9410 or call toll free (866) 632-9992 (Voice). Individuals who are hearing impaired or have speech disabilities may contact USDA through the Federal Relay Service at (800) 877-8339; or (800) 845-6136 (Spanish). USDA is an equal opportunity provider and employer."

The U.S. Department of Agriculture (USDA) prohibits discrimination against its customers, employees, and applicants for employment on the bases of race, color, national origin, age, disability, sex, gender identity, religion, reprisal and, where applicable, political beliefs, marital status, familial or parental status, sexual orientation, or all or part of an individual's income is derived from any public assistance program, or protected genetic information in employment or in any program or activity conducted or funded by the Department. (Not all prohibited bases will apply to all programs and/or employment activities.) If you wish to file a Civil Rights program complaint of discrimination, complete the USDA Program Discrimination Complaint Form, found online at http://www.ascr.usda.gov/complaint\_filing\_cust.html, or at any USDA office, or call (866) 632-9992 to request the form. You may also write a letter containing all of the information requested in the form. Send your completed complaint form or letter to us by mail at U.S. Department of Agriculture, Director, Office of Adjudication, 1400 Independence Avenue, S.W., Washington, D.C. 20250-9410, by fax (202) 690-7442 or email at program complaint please contact USDA through the Federal Relay Service at (800) 877-8339 or (800) 845-6136 (in Spanish).

Persons with disabilities who wish to file a program complaint, please see information above on how to contact us by mail directly or by email. If you require alternative means of communication for program information (e.g., Braille, large print, audiotape, etc.) please contact USDA's TARGET Center at (202) 720-2600 (voice and TDD). USDA is an equal opportunity provider and employer.

Clicking the "Home" button on the menu will return the user back to the original screen.

|             |           |                      | Welcome to the          | e Parent and St          | udent Portal      |                         |   |
|-------------|-----------|----------------------|-------------------------|--------------------------|-------------------|-------------------------|---|
|             |           |                      | R                       | elated Students          |                   |                         |   |
| Student I   | Last Name | First Name           | Middle Name             | Grade                    | Birth Date        | School                  |   |
| 401109      | Brown     | Bradley              |                         | 1                        |                   | Anywhere USA Elementary | > |
| 401576      | Brown     | Jada                 | Helene                  | 6                        |                   | Anywhere USA MS         | > |
| 289630      | Brown     | Lisa                 | Breann                  | 12                       |                   | Anywhere USA HS         | , |
| Add Student |           | Please be sure to ad | ld all your current stu | dents using the <i>i</i> | Add Student butto | on prior to continuing. |   |
|             |           |                      |                         |                          |                   |                         |   |
|             |           | Disclosure Categ     | jory Co                 | ontact Information       | Free\Re           | educed Meal Application |   |
|             |           |                      |                         |                          |                   |                         |   |

Clicking the Free/Reduced Meal Application button will allow the user to create a new application or view the signed application.

| Select Application<br>Select the application you want to work on. Or select Create New Application to start entering a new<br>one. |   |
|----------------------------------------------------------------------------------------------------|---|
| <ul> <li>Application Signed On: 5/16/2017 3:01:00 AM</li> <li>Create New Application</li> </ul>                                    | * |
|                                                                                                    | Ŧ |
| Continue Cancel                                                                                                    |   |

When a signed application is chosen, the application's information screen is displayed. This screen shows the students included on the application, the determination status, and member income information. By clicking on the links in the upper right corner of the screen, the user can print the application, determination letter, or disclosure letter. At a later date, the user may choose to decline benefits based on this application. Clicking the "Decline Benefits" button will cause this application to be disregarded when determining the student's meal status.

| Id<br>289630 Brow<br>Lisa<br>401109 Brow<br>Brad                                                                                           | Name<br>own,<br>a<br>own,<br>adley | <b>Status</b><br>F | Reaso          | e<br>on Inc<br>e Nor | come<br>ne | Entered By: M<br>Signed By: Te<br>ast 4 SSN: 95<br>Welfare<br>Inc<br>None<br>None | st, Mom     |             | oad Applic<br>oad Detern<br>Other<br>Source<br>None<br>None |              | Case<br>Number<br>None |
|----------------------------------------------------------------------------------------------------|------------------------------------|--------------------|----------------|----------------------|------------|-----------------------------------------------------------------------------------|-------------|-------------|-------------------------------------------------------------|--------------|------------------------|
| Student<br>Id     Na       289630     Brow<br>Lisa       401109     Brow<br>Brad       Family Members       Name       Test, Mom     \$500 | own,<br>a<br>own,<br>adley         | F                  | Incom          | e Nor                | ne         | Inc<br>None                                                                       | Inc<br>None | Inc<br>None | Source<br>None                                              | Type<br>None | Number<br>None         |
| Id Na<br>289630 Brow<br>Lisa<br>401109 Brow<br>Brad<br>Family Members<br>Name<br>Test, Mom \$500                                           | own,<br>a<br>own,<br>adley         | F                  | Incom          | e Nor                | ne         | Inc<br>None                                                                       | Inc<br>None | Inc<br>None | Source<br>None                                              | Type<br>None | Number<br>None         |
| Lisa<br>401109 Brow<br>Brad<br>Family Members<br>Name<br>Test, Mom \$500                                                                   | a<br>own,<br>adley                 |                    |                |                      |            |                                                                                   |             |             |                                                             |              |                        |
| Brad                                                                                                    | adley                              | F                  | Incom          | e Nor                | ne         | None                                                                              | None        | None        | None                                                        | None         | None                   |
| Name<br>Test, Mom \$500                                                                                                    | ers                                |                    |                |                      |            |                                                                                   |             |             |                                                             |              |                        |
| Test, Mom \$500                                                                                                    |                                    |                    | Family Members |                      |            |                                                                                   |             |             |                                                             |              |                        |
|                                                                                                    | In                                 | come               |                | Welfar               | e Inc      | Pension In                                                                        | c Other I   | nc Assis    | tance Type                                                  | e Case Numb  | er                     |
| Brown, JadaNon                                                                                                    |                                    | ery Two V          | Weeks          | None                 |            | None                                                                              | None        | None        |                                                             | None         |                        |
|                                                                                                    | one                                |                    | 1              | None                 |            | None                                                                              | None        | None        |                                                             | None         |                        |
|                                                                                                    |                                    |                    |                |                      | Dec        | line Benefi                                                                       | as Canc     | el          |                                                             |              |                        |

The user can click "Logout" to end the session.

| Home Help                                | Home Help Help |              |                |   |             |      |  |  |  |
|------------------------------------------|----------------|--------------|----------------|---|-------------|------|--|--|--|
| Welcome to the Parent and Student Portal |                |              |                |   |             |      |  |  |  |
| Related Students                         |                |              |                |   |             |      |  |  |  |
| 04-14-14                                 | 1              | First Manage | Katalan Klassa | 0 | Didis Dist. | A-11 |  |  |  |

### **Password Recovery**

If the user has forgotten their password, they can click "Forgot Password" from the main login screen to start the reset process.

| PaySchools<br>Admin               |       |
|-----------------------------------|-------|
| username                          |       |
| password                          | Login |
| Register   Forgot Password   Help |       |

The user is prompted to enter their user ID.

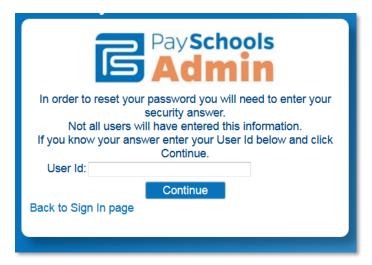

Once the user name is confirmed, the next screen prompts the user to enter the answer to the security question they entered when first creating the account and a new password is entered.

| PaySchools<br>Admin                                                                                           |  |  |
|----------------------------------------------------------------------------------------------------|--|--|
| Your user was located.<br>Please answer the question below and select a new password.<br>User Id: tee@mom.com |  |  |
| Question: dog                                                                                                 |  |  |
| Answer:                                                                                                    |  |  |
| Password:                                                                                                    |  |  |
| Confirm Password:                                                                                             |  |  |
| Password must contain a number, a lowercase letter, an                                                        |  |  |
| uppercase letter,                                                                                             |  |  |
| and be between 8 and 20 characters long.                                                                      |  |  |
| Back to Sign In page                                                                                          |  |  |
|                                                                                                    |  |  |
|                                                                                                    |  |  |
|                                                                                                    |  |  |
|                                                                                                    |  |  |

If the information entered is correct, clicking "Continue" redirects the user back to the site's login page. The user can now enter their newly set password to login.

| Pay <b>Schools</b><br>Admin       |       |
|-----------------------------------|-------|
| tee@mom.com                       |       |
| password                          | Login |
| Register   Forgot Password   Help |       |

We hope this Tutorial has been helpful, and we are continuously expanding our library of tutorials. For technical assistance or any additional questions you might have, please contact PayForlt (operated by PaySchools) customer service at pfiadmin@payforit.net. You can also call 800-572-6642 between 8:30 a.m. to 7:30 p.m. ET Monday-Friday.